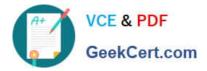

# 9A0-096<sup>Q&As</sup>

### Adobe AfterEffects CS4 Exam

## Pass Adobe 9A0-096 Exam with 100% Guarantee

Free Download Real Questions & Answers **PDF** and **VCE** file from:

https://www.geekcert.com/9a0-096.html

100% Passing Guarantee 100% Money Back Assurance

Following Questions and Answers are all new published by Adobe Official Exam Center

Instant Download After Purchase

100% Money Back Guarantee

- 😳 365 Days Free Update
- 800,000+ Satisfied Customers

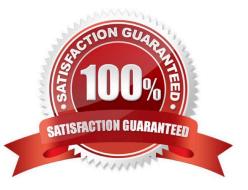

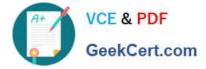

#### **QUESTION 1**

You have created a Text Layer at the top of a composition timeline containing multiple layers. Which action enables the Text Layer to create transparency for all the layers below it in the composition timeline?

- A. apply the Stencil Alpha mode to the Text Layer
- B. apply the Luminescent Premul mode to the Text Layer
- C. apply the Track Matte mode to all layer s below the Text Layer
- D. precompose all the layers below the Text Layer and apply the Alpha Add mode to the precomposed composition
- E. precompose the Text Layer and all layers below and apply the Difference mode to the precomposed composition

Correct Answer: A

#### **QUESTION 2**

You created guide layers from existing layers to use for reference in the Composition panel, to help position and edit the dimensions of elements. What do you need to do if you wish to visibly include the guide layers in your final output?

A. choose Composition > Make Movie, click Output Module in the Render Queue panel, and choose Include Project Link

B. choose Composition > Make Movie, and choose Best Settings from the Render Settings pulldown menu in the Render Queue panel

C. choose Composition > Make Movie, then choose Project Name And Dimensions from the Output To pulldown menu in the Render Queue panel

D. choose Composition > Make Movie, click Render Settings in the Render Queue panel, and choose Current Settings from the Guide Layers menu in the Render Settings dialog box

Correct Answer: D

#### **QUESTION 3**

When working with a complex After Effects composition you are using the Render Multiple Frames Simultaneously feature. After Effects posts an "Incompatible Preview mode. Multiprocessing is off." message in the Info panel and temporarily disables the Re nder Multiple Frames Simultaneously feature. Which After Effects feature or setting causes this message to appear in the Info panel?

- A. OpenGL previews are enabled.
- B. The Disk Cache feature is enabled.
- C. Live Update is disabled in the Timeline panel.
- D. The Segment Movie Files At setting is to high.

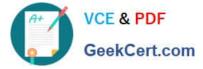

E. Hardware Accelerate Composition, Layer and Footage Panels is not enabled.

Correct Answer: A

#### **QUESTION 4**

Which would be a valid example of the expression sh own?

- A. wiggle(10)
- B. wiggle(10, 20)
- C. wiggle(10 fps, 20)
- D. wiggle(10, 20, 1, .5, 5 seconds)

Correct Answer: B

#### **QUESTION 5**

You wish to create a text animation that will have the letters change color while letting the words animate position, rotation, and scale. Which option in the Timeline panel will let you create the text animation?

- A. Advanced > Based On
- B. Add > Selector > Range
- C. Add > Selector > Wiggly
- D. Add > Property > Character Offset
- E. Add > Property > Per Character 3D
- F. Add > Property > All Transform Properties
- Correct Answer: B

Latest 9A0-096 Dumps

9A0-096 VCE Dumps

9A0-096 Braindumps